# **Tribunal RE**lectrónico 2.0

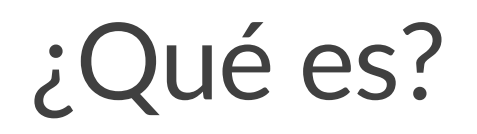

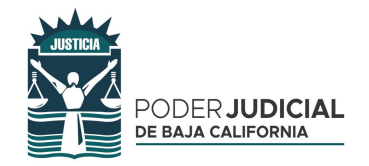

**El Tribunal Electrónico** es una plataforma digital que permite a los litigantes dar seguimiento e impulso a sus asuntos desde cualquier lugar del mundo a traves de internet.

Una vez **autorizados por parte de un juzgado,** podrán visualizar en pantalla el listado de expedientes, acuerdos y promociones existentes en el mismo que ya son parte del expediente electrónico.

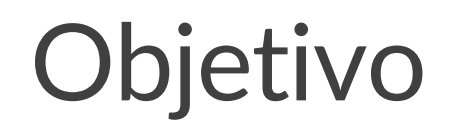

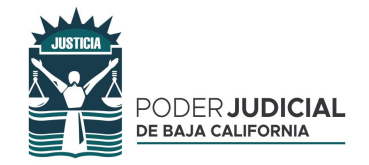

**Simplificar y facilitar** el acceso <sup>a</sup> los expedientes para los litigantes, eliminando la necesidad de acudir personalmente a los juzgados para conocer el estado de sus litigios y/o el contenido de los acuerdos que constan en el mismo.

**Reducir tiempos jurídicos** al permitir <sup>a</sup> los litigantes impulsar sus asuntos en línea enviando sus promociones sin importar el lugar donde se encuentren, al mismo tiempo que reduce las visitas en los juzgados.

**Disminuir el costo de la justicia** para el ciudadano, al reducir la necesidad de traslado entre ciudades e incluso estados para el trámite de sus asuntos.

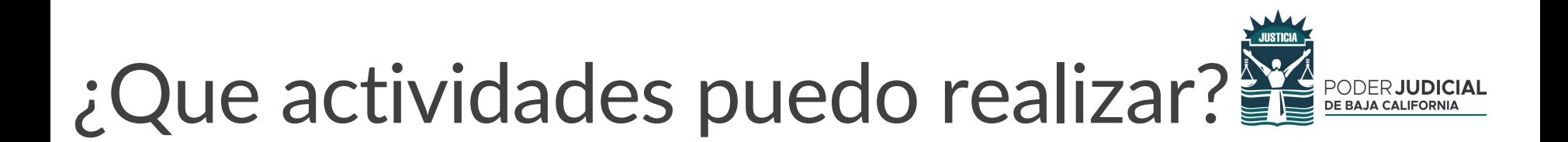

**Consulta de expedientes, incluyendo los nuevos Tribunales Laborales del Estado.**

**Consulta de acuerdos, audiencias, promociones y oficios.**

**Envío de promociones electrónicas y anexos.**

**Seguimiento a promociones enviadas.**

#### **Notificación electrónica**

\* (Excepto supuestos del art. 114 de Código de Procedimientos Civiles para notificaciones personales)

# ¿Cómo Ingresar?

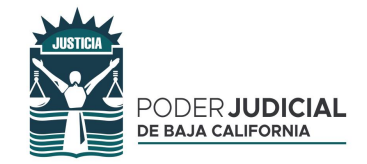

Se puede ingresar a través del Portal Institucional en la sección de servicios en línea.

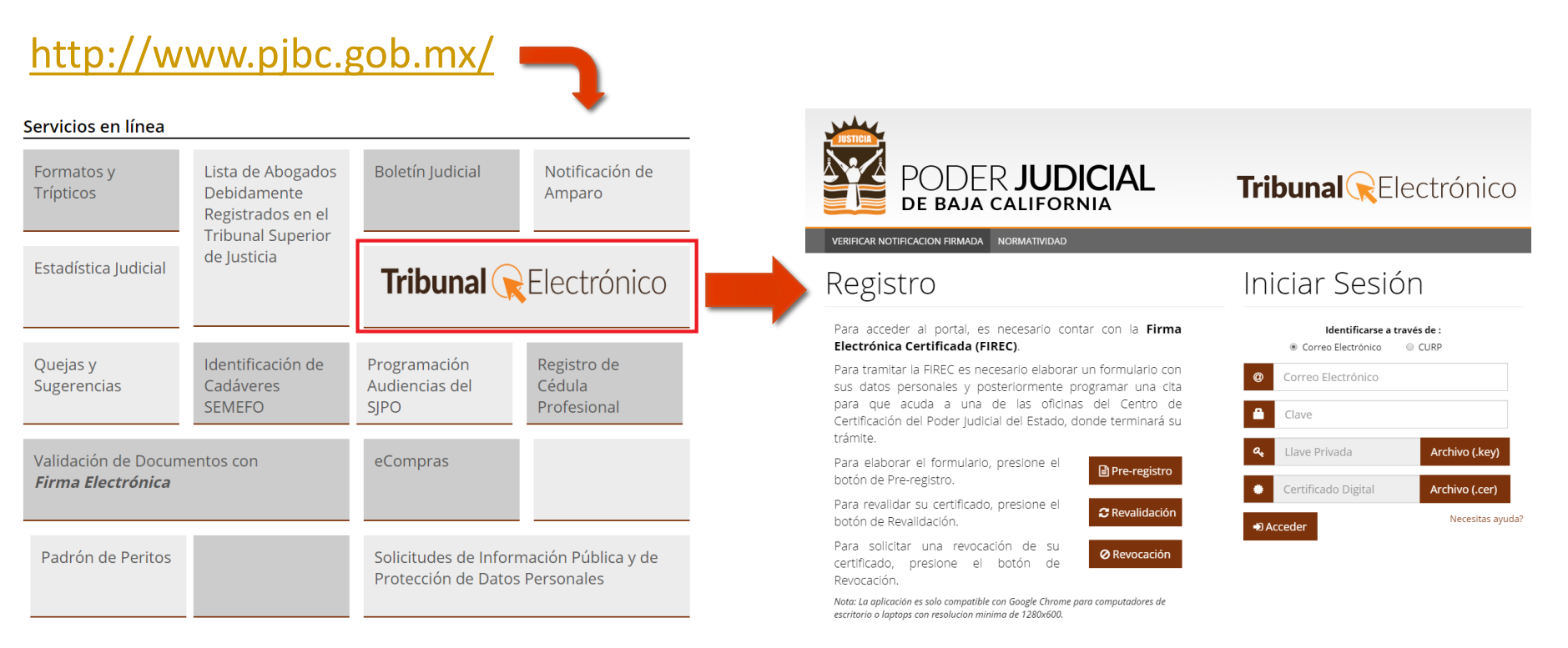

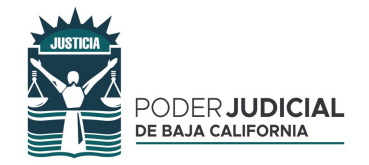

## **¿Debo renovar mi FIREC para tener acceso?**

◦ **No, sus certificados actuales y vigentes son válidos para ingresar a este nuevo Tribual Electrónico**.

## **¿Es necesario solicitar acceso de nuevo a mis expedientes?**

◦ **No,** los expedientes que ya hayan sido autorizados con anterioridad seguirán siendo visibles en este nuevo Tribunal Electrónico.

#### **¿Puedo consultar el expediente en el momento que el Juez lo firma?**

◦ Las promociones y documentos **son publicados de acuerdo a los tiempos del Boletín Judicial.**

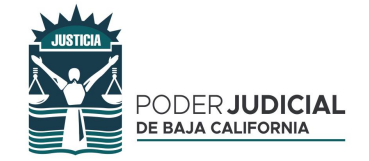

## **¿Que nuevas opciones ofrece?**

- **Navegación virtual del expediente electrónico completo.**
- **Favoritos y promociones pendientes.**
- **Ocultar expedientes antiguos.**

• **Búsqueda de expedientes de forma más simple.**

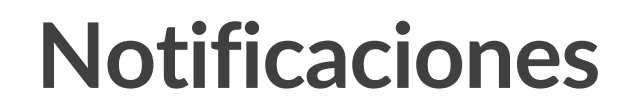

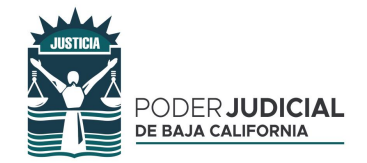

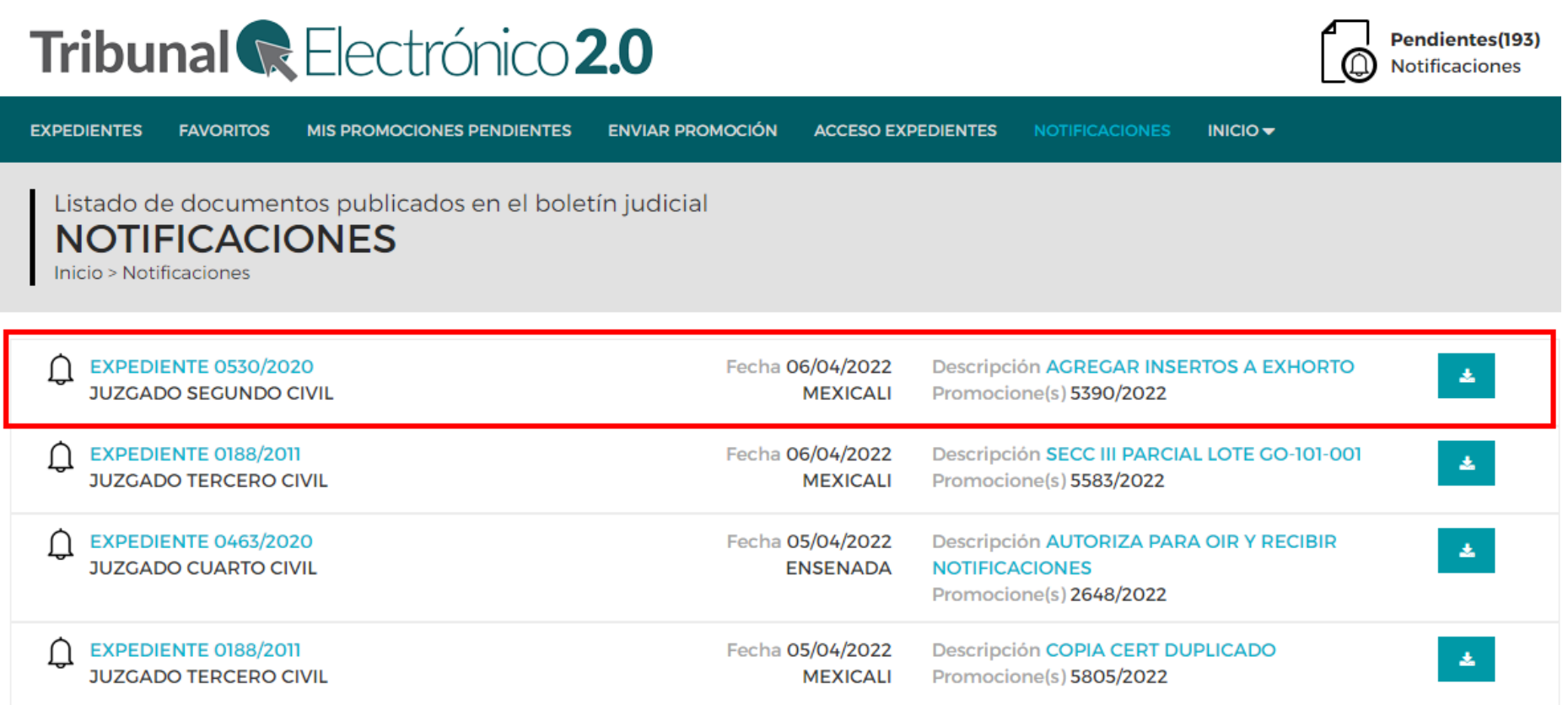

## **Expedientes por ciudad**

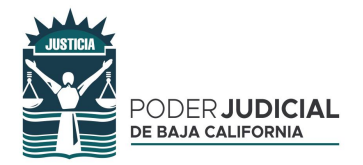

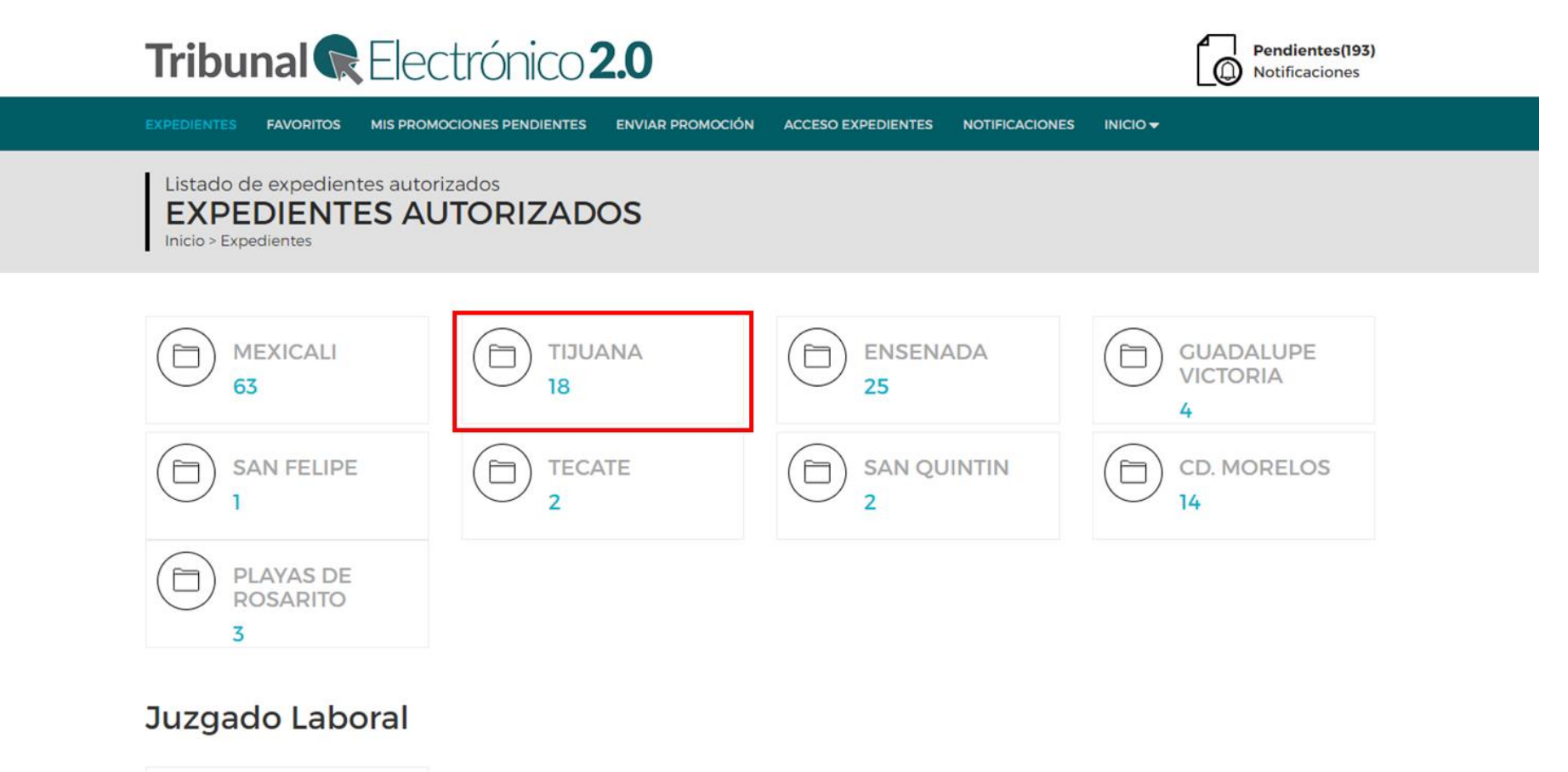

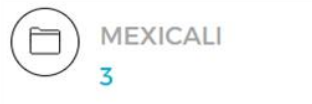

## **Expedientes autorizados**

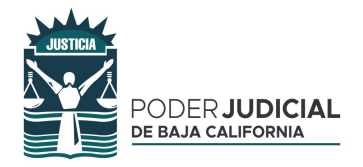

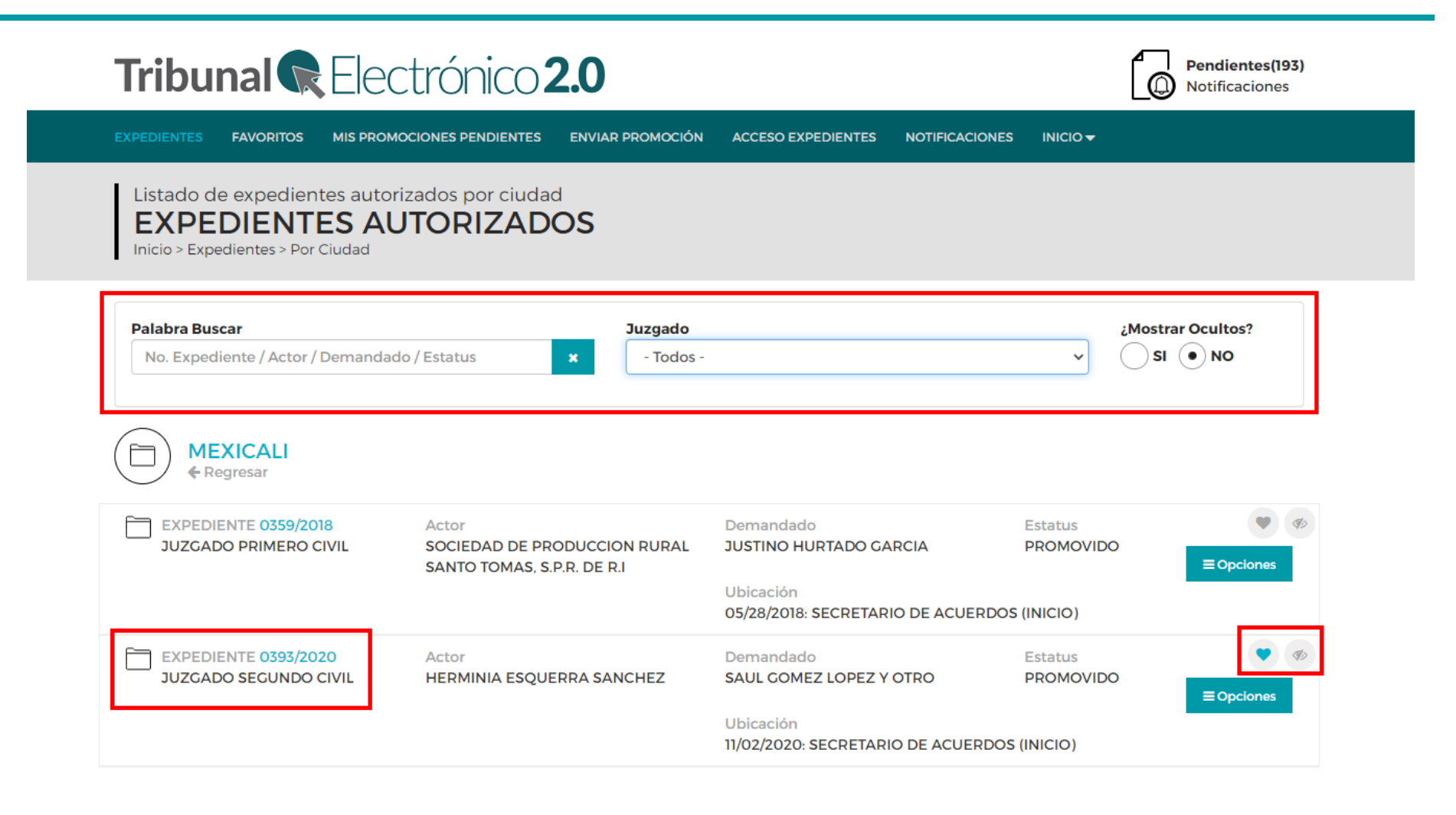

## **Favoritos**

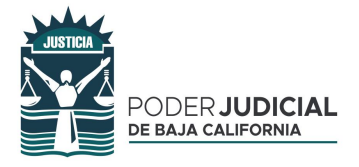

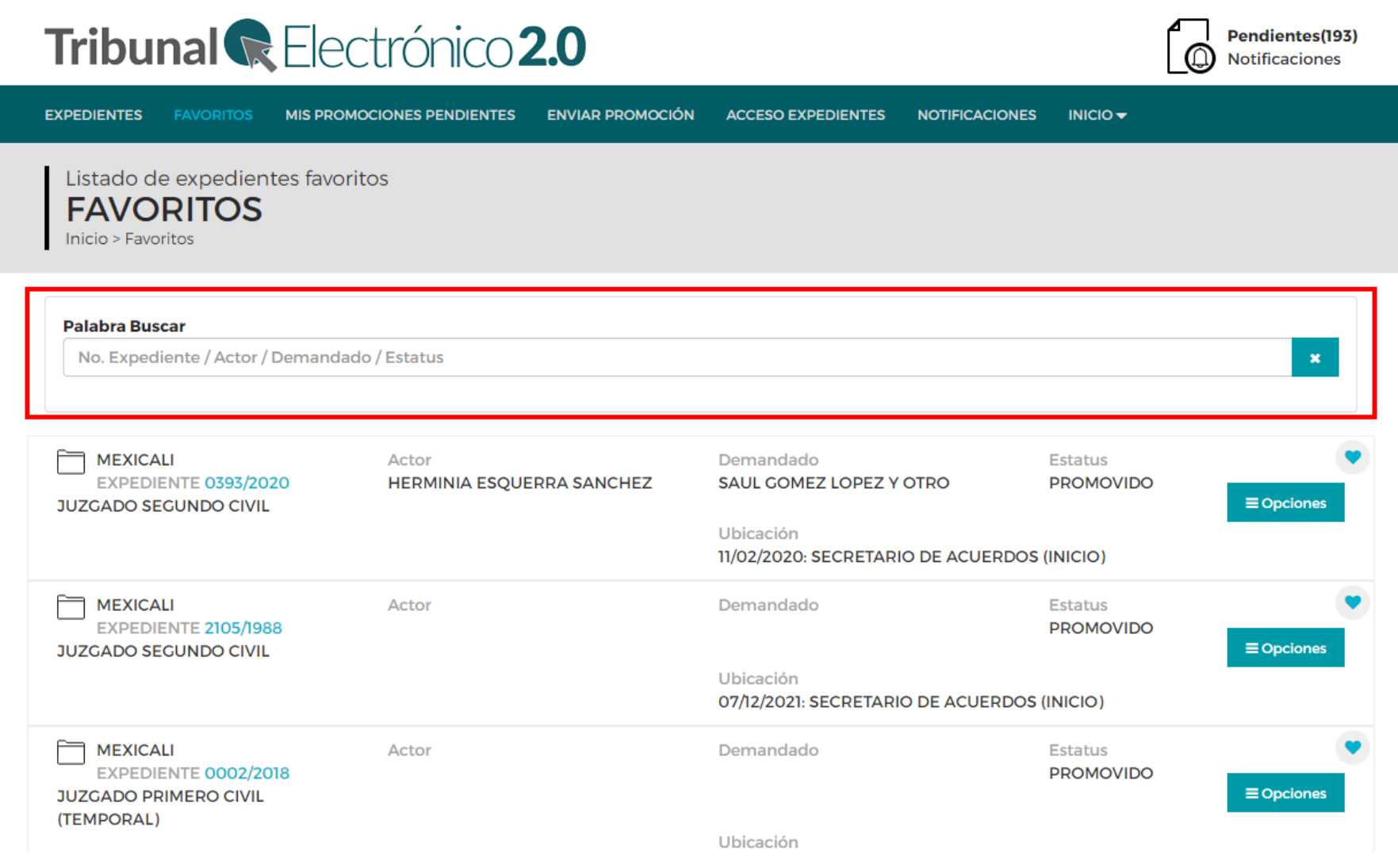

## **Expediente electrónico**

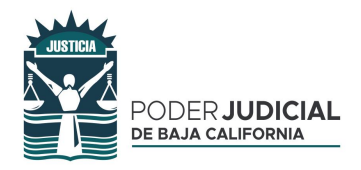

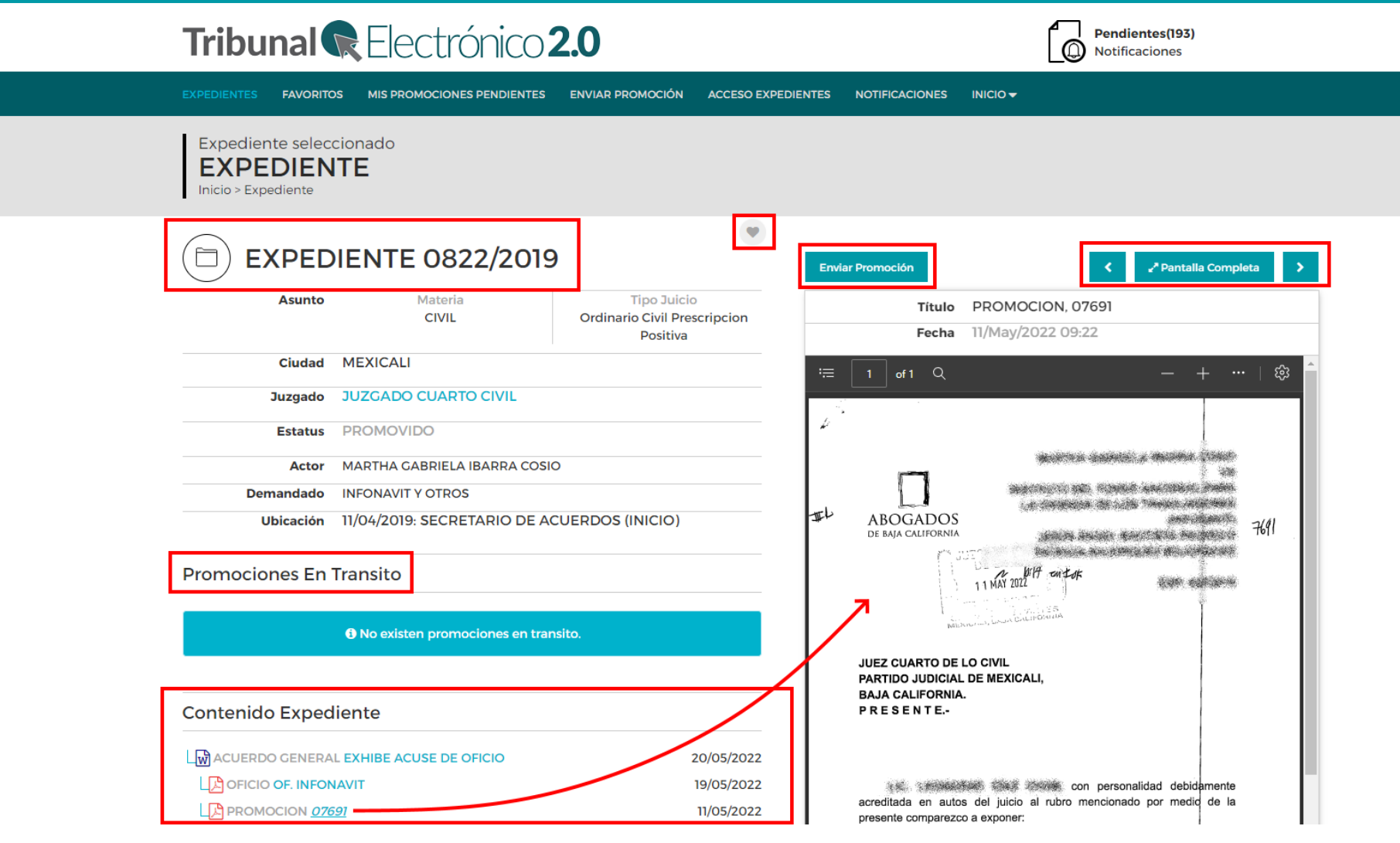

## **Solicitud de acceso**

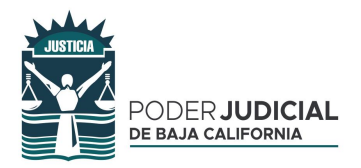

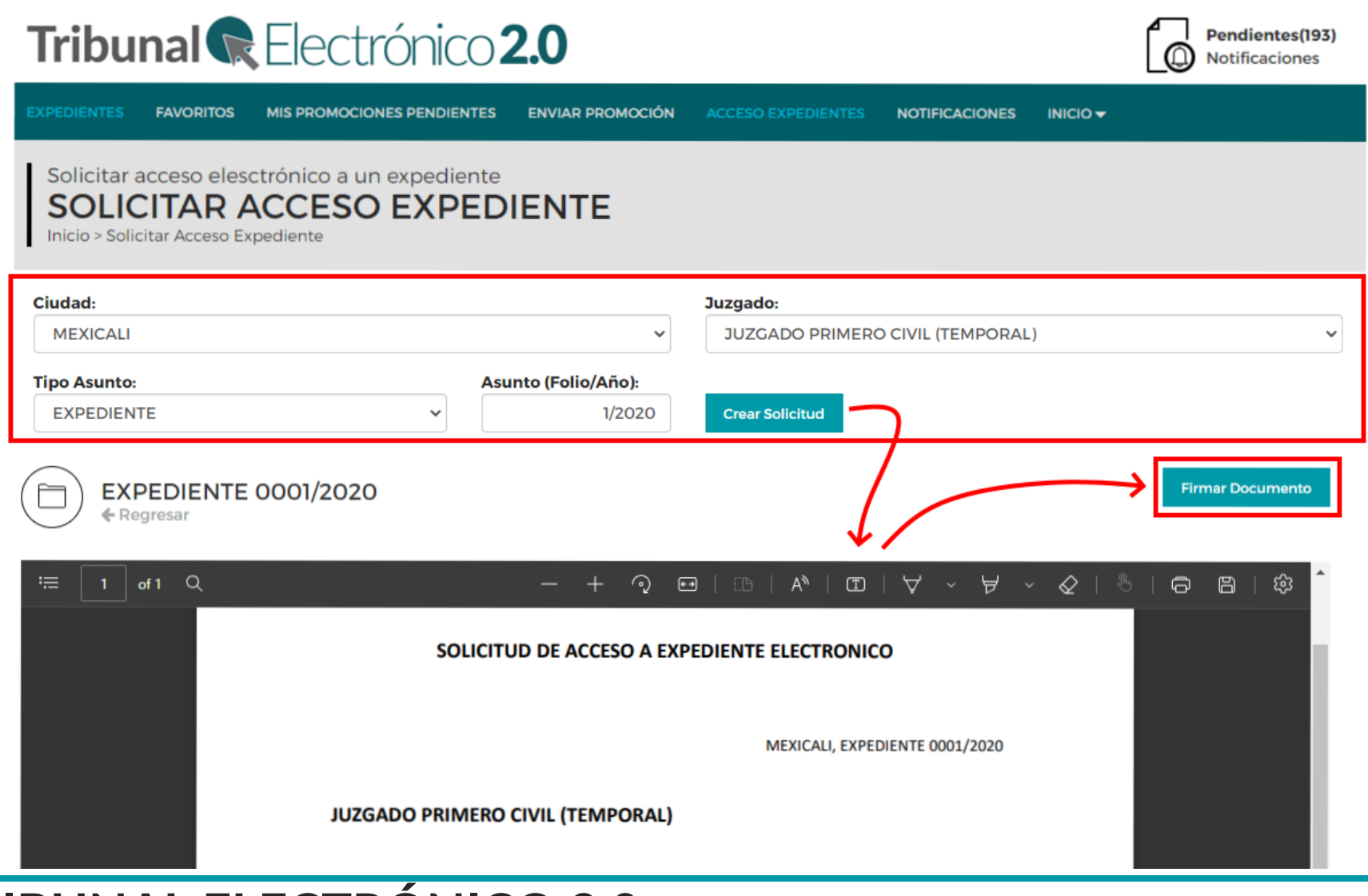

**TRIBUNAL ELECTRÓNICO 2.0**

## **Acceder al Tribunal Electrónico 2.0**

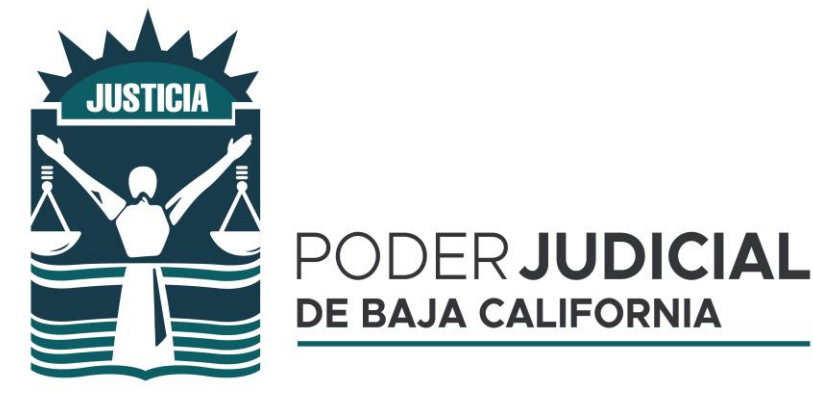

# **[https://tribunalelectronico.pjbc.gob](https://tribunalelectronico.pjbc.gob.mx/index.html) .mx/index.html**